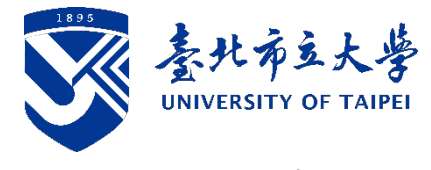

# 招生報名及其他常見問題

# 報 名 階 段

- Q1. 報名資料送出 1. 身分證字號或報名學系錯誤,資料無法更正,請至系統重新報名。
	- 後,發現資料輸 入錯誤怎麼辦? 2. 其他資料錯誤(如地址、EAMIL 等),請至「招生系統-相關報表列 印」列印「考生資料修改申請書」,簽名後傳真至 02-23146811 或掃 描後寄至 ad@utaipei.edu.tw,傳真或寄件後請再電話確認,電話: 02-23113040 分機 1152-1153。
- Q2. 完成線上報名 後,卻查無報名 1. 進入招生系統後,輸入身分證字號及出生年月日(如非百位數年份, 國歷年前方請加上 0)
	- 2. 如確認無輸入錯誤仍查無報名資料,可能是報名階段即輸入錯誤資 訊所致,請電洽招生組協助更正,電話:02-23113040分機1152-1153。
- Q3. 我有報名 2 個系 所 (組別), 但為 什麼在 「招生系 統」下載 的表單 考生若報名 2 個以上系所(組別),各系所(組別)的報名表、報名專用 信封封面、繳費單等等資料,皆在其所屬的同一個檔案中,請將檔案 右側的捲軸向下拉,即可看到報考其他系所(組別)的檔案資料。
- Q4. 完成報名後是否 1. 請詳閱各系所簡章分則,依學系規定辦理。

資料?

料?

Q5. 何時要完成郵

只看到 1 個 系 所(組別)?

- 需要郵寄報名資 2. 此外,以同等學力、境外學歷報考或申請報名費減免之學生,必須 於規定期限內,郵寄申請表、切結書及相關證明文件。
- 寄?報名資料郵 1. 報名截止日郵戳為憑(隔日郵戳即算未寄件),截止當日下午郵局之 郵務來不及,亦可採超商宅急便方式寄出。
- 寄後如何查詢學 校是否收到? 2. 以郵局寄件者,請至中華郵政→郵件查詢→國內快捷/掛號/包裏查 詢→輸入郵件號碼查詢。中華郵政網址如下: <https://www.post.gov.tw/post/internet/index.jsp>
- Q6. 漏寄報名資料怎 麼辦? 如寄件資料有漏缺需要補寄,請再次列印報名專用信封,並在信封上 註明「考試補件資料」,並於寄送後電話通知報考系所助教(助教分機 請至簡章分則查詢)。

Q7. 何時可以知道各 系所有多少人報 名? 開放考生查詢報考資格審核結果時,會一併公告各系所報名(通過報考 資格審查)人數。

## 二、 繳 費 階 段

- Q8. 要怎麼繳報名 費?學校怎麼確 定費用是我繳的 而非他人 1. 考生報名完成後即可至「招生系統-相關報表列印」列印繳費單,並 至台北富邦臨櫃、ATM 繳費或網路銀行繳費(選擇轉帳)。本校不受理 現金繳費。 2. 同一考生報名不同系所組別,所產生之繳費帳號不同,考生報名兩
	- 系所 组別以上,繳費單據會有兩張以上,請上下移動螢幕捲軸查 看。本校繳費單上產生之虛擬帳號是獨立對應個別報名考生,可供

#### 學校查詢考生是否完成繳費。

台北富邦銀行代號 012。

Q9. 我要用 ATM 或網 路銀行繳費,請 問銀行代號是多 少?

- Q10.我怎麼知道是否 繳費成功? 繳費後的隔日下午2時後,請至「招生系統-繳費狀況查詢」。
- Q11.用 ATM 繳費或是 用網路銀行繳費 沒有印交易明細 表,怎麼證明有 繳費? 1.請先確認餘額是否有扣款成功。 2.請於轉帳後隔日下午2時候至「招生系統-繳費狀況查詢」,確認繳 費狀況。 3. 網路銀行轉帳成功畫面截圖或招生系統「繳費狀況查詢」已繳費螢 幕書面截圖亦可作為繳費證明。惟建議交易明細請截圖保存,以茲
- Q12. 已繳費但是網路 報名系統顯示未 繳費,怎麼辦? 1.請檢查交易明細表中「帳戶餘額」是否顯示數字,如未顯示或是\*\* 代表繳費未成功。若繳費未成功請確認交易明細表上之訊息代碼為 何,並於期限內重新繳費。
	- 2.考生常發生之錯誤

證明。

- (1)ATM 轉帳或網路銀行轉帳時,輸入帳號錯誤。
- (2)金融卡未開通轉帳功能,交易未扣款,考生亦未查看交易明細表 是否交易成功。
- Q13. 轉帳繳費後發現 帳號輸入錯誤怎 麼辦? 填寫考生資料修改申請表,敘明報名之系組,盡速將申請表及繳費證 明傳真至 02-23146811 或掃描後寄至 ad@utaipei.edu.tw,傳真或寄件 後請再電話確認,電話:02-23113040分機1152-1153。

Q14. 轉帳繳費後發現 金額錯誤怎麼 辦? 1.報名費少繳: (1)請填寫資料更正申請表,敘明原因,盡速將申請表及繳費證明聯

- 傳真至 02-23146811 或掃描後寄至 ad@utaipei.edu.tw,傳真或 寄件後請再電話確認,電話:02-23113040 分機 1152-1153。
- (2)於報名期限內以郵政匯票補繳差額,匯票抬頭為「臺北市立大 學」。
- (3)如未繳費(非少繳)者本校不受理匯票繳款,一律以未完成報名處 理。
- 2.報名費多繳:
	- 請於簡章規定期限內至「招生系統 退費處理」填寫退費申請,惟本 校依簡章規定扣除手續費 200 元後,餘額再退還考生。

Q15. 我有申請退費, 什麼時候可以收 到退款? 退款時程將統一於申請截止日後,確認所有申請退費之考生皆上傳正 確退款資料後一併辦理。因需校內收帳及出帳等行政作業,約需 2-3 週時間完成退款,並匯入考生提供之帳戶。

# 三、 考試及放榜

- Q16. 我報名通過後是 否會寄准考證給 我嗎? 請依招生簡章重要日程表規定期限內至本校報名系統自行列印准考 證,列印黑白或彩色皆可。不會寄紙本予考生。
- Q17. 考試地點及時間 面試及術科:請於考試日期三天前,至所報考之學系所網頁查詢。

如何查詢? Q18. 考試前一日是否

題?

開放查看考場?

本校一律不開放查看試場。請考生考試當日提早到校查看。

- Q19. 會寄成績單給考 生嗎? 本校網路報名系統,榜示當天開放考生查詢及自行列印成績通知單。 不會寄紙本予考生。
- Q20. 要怎麼申請成績 複查? 1.於初試成績複查階段提出申請者,請於規定期限內填寫簡章附件所 附之「初試成績複查申請表」。
	- 2. 於錄取名單公告後申請總成績複查者,請於規定期限內至本校招生 系統下載成績複查申請表。
	- 3.申請複查成績每科目(項目)複查費新臺幣 50 元整,請至郵局購 買郵政匯票,抬頭書名「臺北市立大學」,並檢附成績通知單(申請 初試成績複查者免附),否則不予受理。
	- 4. 考生複查成績以 1次為限,複查成績以複查書審、面試或其累計分 數為限,不得申請重新審查或面試,亦不得要求回覆審查標準。

## 四、 驗證、報到

Q21. 什麼時候報到? 想知道備取到第 幾順位? 各項考試放榜後之報到相關問題、報到系統填報問題,以及備取順位 之查詢皆[由本校註冊組處](https://reg.utaipei.edu.tw/index.php)理,詳細問題請洽註冊組,電話:02-23113040 分機 1121。

# 五、 其他

- Q22. 是否提供參考書 籍或是歷年考 1.參考書籍並非每個系所皆有提供,考生可查看簡章各系所分則或各 系所網頁相關訊息。
	- 2. 歷年考題請上本校圖書館首頁-(左下方)常用服務-[考試題庫查](http://lib.utaipei.edu.tw/UTWeb/wSite/np?ctNode=447&mp=null&idPath=268_447)詢下 載。
- Q23. 學雜費多少? 請參考本校教務處註冊組學雜費專區,網址 <https://reg.utaipei.edu.tw/bin/home.php?Lang=zh-tw>
- Q24. 能否修讀教育學 程? 在籍期間修讀教育學程相關事宜,請依本校[「師資培育及職涯發展中](https://cte.utaipei.edu.tw/p/405-1013-52475,c4770.php?Lang=zh-tw) 心/相關法規/[教育學程相關法規」](https://cte.utaipei.edu.tw/p/405-1013-52475,c4770.php?Lang=zh-tw),及最新年度[「修習教育學程甄選簡](https://cte.utaipei.edu.tw/p/412-1013-270.php?Lang=zh-tw) [章」](https://cte.utaipei.edu.tw/p/412-1013-270.php?Lang=zh-tw)之規定辦理。